## بسم الله الرحمن الرحيم

## $\odot$

في هذا الدرس سنشرح كيفية عمل الخلاصات RSS بتقنية ASP.NET فيُ البداية دعونا نتعرفَ بشكل مبسطَ على الخلاصات , ما هي ؟ أن الخلاصات RSS خدمة تمكن من متابعة جديد المواقع دون الذهاب إلى الموقع وزيارته

ولَّها أهميه في زيادة عدد المتابعين للموقع , وكذلك في محركات البحث مثل جوجل الآن وبعد أن عرفنا الخلاصات وفائدتها البسيطة , نريد أن نتطرق إلى كيفية عمل خلاصات علىيالمواقع المبرمجة بتقنية الـ asp.net الطريقة بسيطة جدًا وتتلخص في عدة خطوات كالتالي

**Co Start Page - Microsoft Visual Studio**  $File$ Edit Test Window View Tools Help **New Project...**  $\blacktriangleright$ Ctrl+Shift+N Open ¥ Web Site. Shift+Alt+N ä Close D File... Ctrl+N Close Solution æ Project From Existing Code... u Save Selected Items 08 Save Selected Items As. 爆 Save All Ctrl+Shift+S Export Template ... Studio Developer N ü Page Setup... AhmadRamadan com Current news channe compe the news channel B Print... Chi+P **Recent Files** ¥ Recent Projects  $\mathbf{r}$ Exit Open: Project...

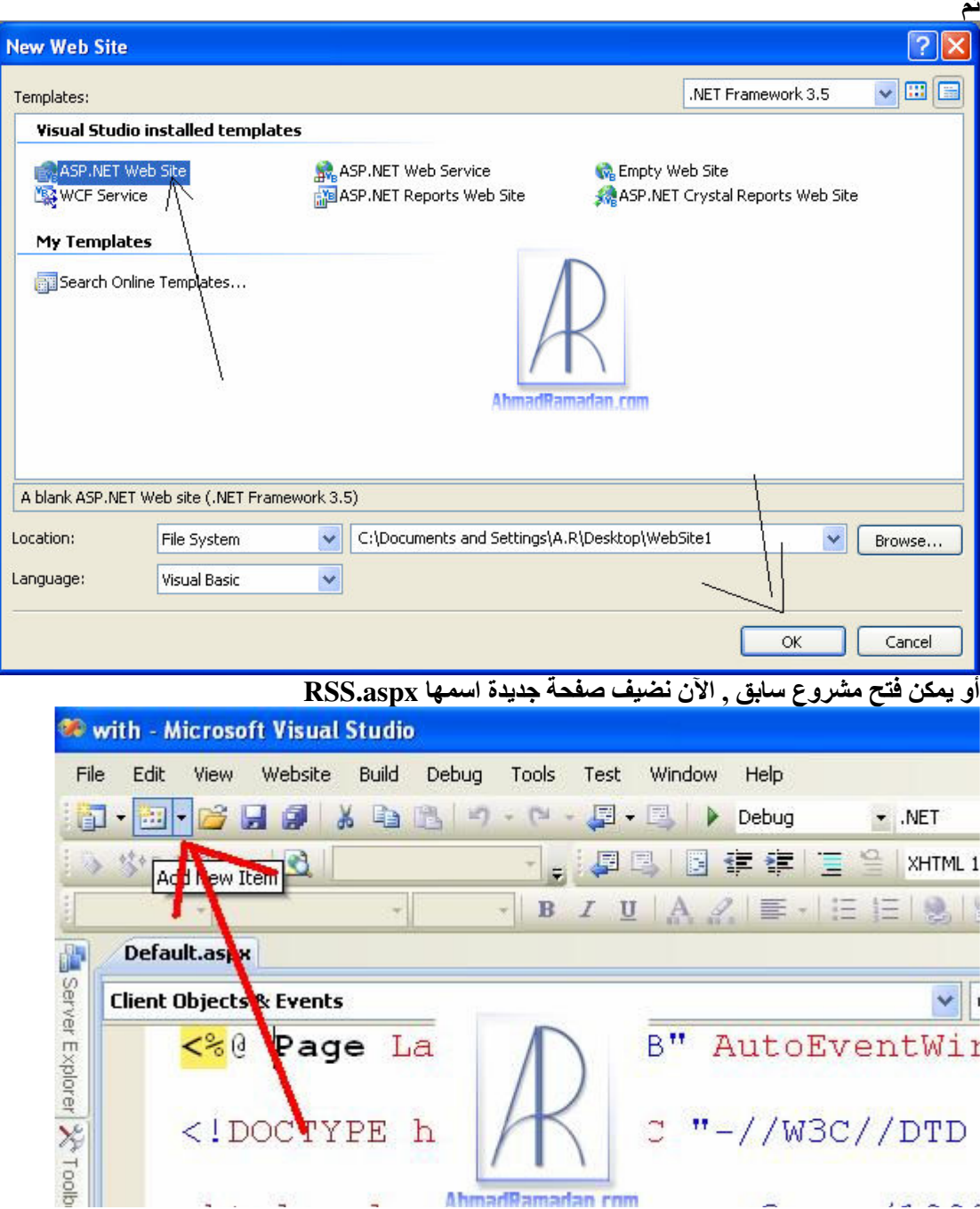

 $B^{11}$ 

C.

AhmadRamadan rom

**Client Objects** & Events

 $< \frac{1}{6}$ 

Page La

<!DOCTYPE h

 $\overline{a}$ 

 $\overline{\mathbf{r}}$ Y

 $\sim$   $\sim$   $\sim$ 

AutoEventWir

 $"$ -//W3C//DTD

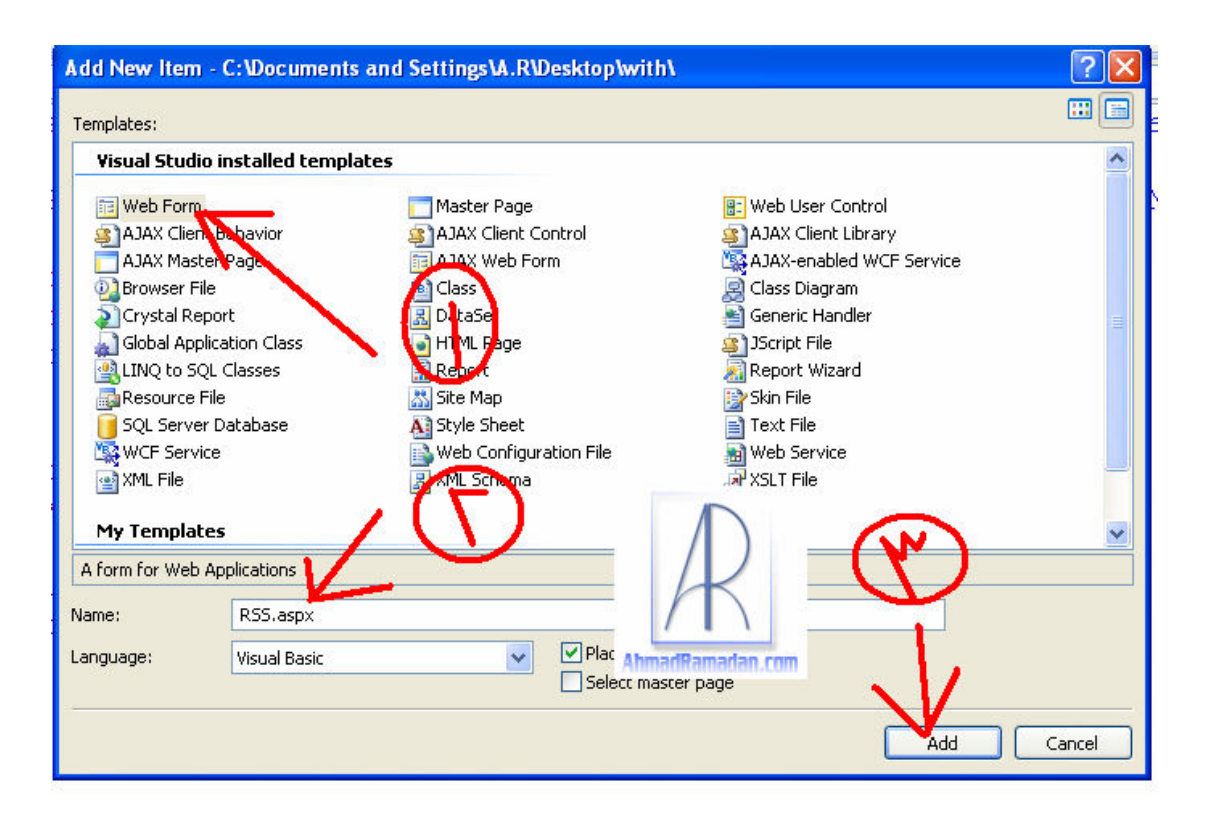

الآن في صفحة الـ RSS.aspxvb نعمل استيراد لهذه الفئات

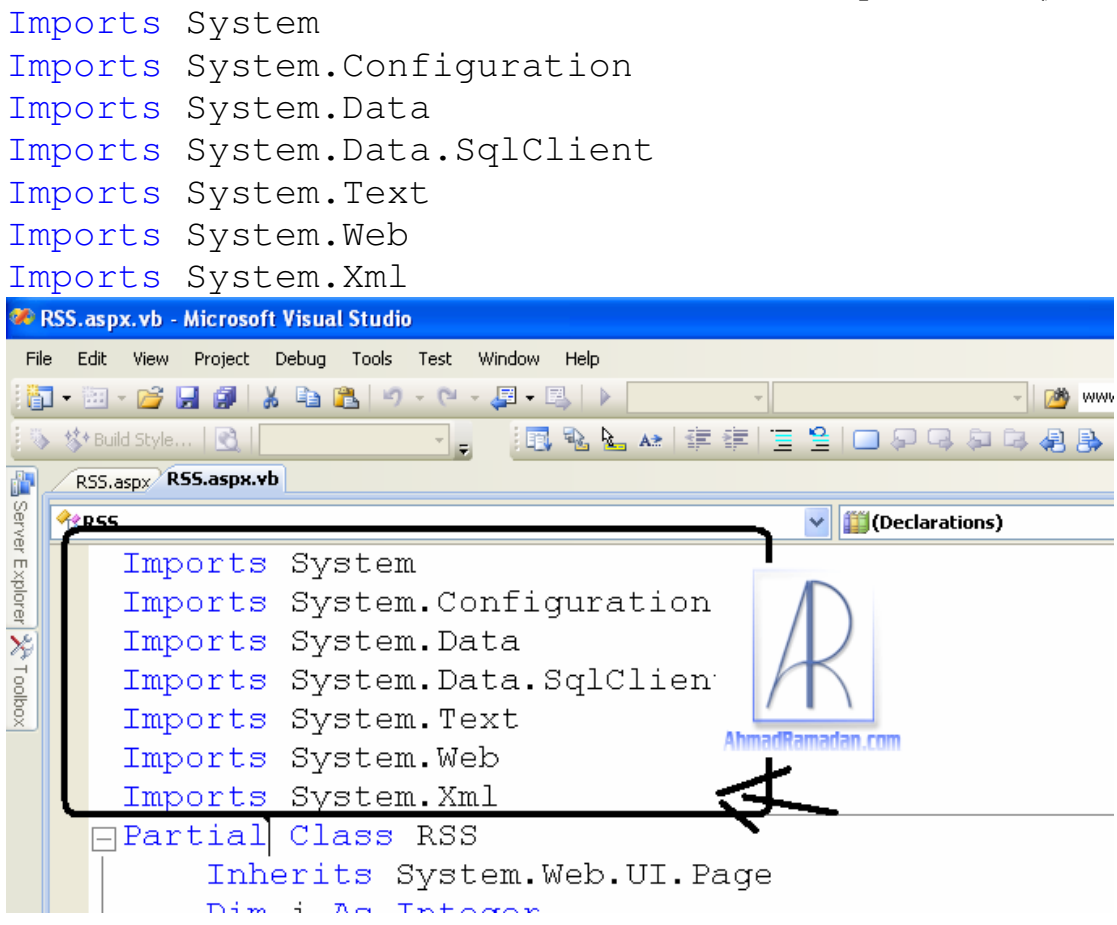

الآن اعرني مخك بقليل من التركيز , فالخطوات التالية هي الخطوات الجدية

الآن في حدث اللود بيج Paqe Load

نقوم بتعريف متغير الكونكشن للإتصال بقاعدة البيانات وذلك حسب قاعدة البيانات عندك , لن نتطرق الآن إلى قواعد البيانات حيث يفترض ان لديك معرفة سابقة بها وهذا مثال علىي الكونكشن

Dim Con As New SqlConnection("Server=localhost; Database=mydata; Uid=ahmad; Password=123456;")

نعمل كلير

Response.Clear() ونضع الأسطر التالية لتهيئة الصفحة Response. ContentType = "application/rss+xml;" Dim xlw As New XmlTextWriter(Response.OutputStream, Encoding.UTF8) xlw.WriteStartDocument() xlw.WriteStartElement("rss") xlw.WriteAttributeString("version", "2.0") xlw.WriteStartElement("channel") xlw.WriteElementString("title", "اسم موقعك هنا", مثل "أحمد رمضان دوت كوم" xlw.WriteElementString("link", "home url") رابط الصفحة الرئيسية مثل ahmadramadan.com/default.aspx xlw.WriteElementString("description","مض") مثل "أحمد رمضان دوت كوم ـ الخلاصات" xlw.WriteElementString("copyright", "انص الحقوق") مثل "جميع الحقوق محفوظة ـــ أحمد رمضان دوت كوم"

xlw.WriteElementString("ttl", "5")

الآن نقوم بقراءة البيانات من قاعدة البيانات مثلًا في الأسطر التالية نقوم بالقراءة من جدول اسـمه subjects ونقوم بقراءة عنوان الموضوع title و تاريخ الموضوع date ورقم الموضوع id ووصف الموضوع descrip ونقوم بترتيب القراءة حسب الـ id الأكبر , ثمر نقوم بفتح الاتصال وتعريف متغير قارئ ووضع حلقة تكرار تقرأ كلما تقرأ (☺) أعني أنها طالما ان هناك مواضيع فإنها تقرا

```
Dim cmd As New SqlCommand ("select title, date, id, descrip from [subjects]
ORDER BY id Desc", Con)
        con.Open()
        Dim dr As SqlDataReader = cmd. ExecuteReader
        Do While dr. Read ()
      الآن نجلب البيانات من الاستعلام الذي كتبناه ونعطى القيم لكائن الإكسل ام ال
xlw.WriteStartElement("item")
```

```
xlw.WriteElementString("title", dr(0))
xlw.WriteElementString("description", dr(3))
```

```
xlw.WriteElementString("link",
"http://www.ahmadramadan.com/su.aspx?id=" & dr(2))
ملاحظة في السطر السابق نضع رابط صفحة جلب المواضيع ونعطى الكوري سترينج id
القيمة التي هي رقم الموضوّع الذي بواسطتة يتم جلب الموضوع في صفحة المواصيع
```

```
xlw.WriteElementString("pubDate", dr(1))
xlw.WriteEndElement()
```
 $\overline{\text{LOOP}}$  الآن نغلق حلقة التكرار بالعبارة ثم نقوم بإغلاق قارئ البيانات وإغلاق الإتصال وأيضًا إغلاق الإكس ام إل تاجس التي فتحناها سابقًا بالأسطر الجمبلة التالية © dr.Close() Con.Close() xlw.WriteEndElement() xlw.WriteEndElement()  $x \mid w$ . Write End Document ()  $xlw.Flush()$  $xlw.Close()$ Response.End()

الآن بحمد الله وصلنا إلى العبارة End Sub التي تعني الإنتهاء ☺

دعونا الآن نري الشفرة الكاملة للصفحة

```
Imports System
Imports System. Configuration
Imports System. Data
Imports System. Data. SqlClient
Imports System. Text
Imports System. Web
Imports System. Xml
Partial Class RSS
Inherits System. Web. UI. Page
Private Sub Page_Load(ByVal sender As Object, ByVal e As System.EventArgs) Handles
Me.Load
Dim Con As New
SqlConnection ("Server=localhost; Database=mydata; Uid=ahmad; Password=123456;")
() Response. Clear
"; Response. ContentType = "application/rss+xml
(Dim xlw As New XmlTextWriter (Response.OutputStream, Encoding.UTF8
() xlw.WriteStartDocument
("xlw.WriteStartElement("rss
("xlw.WriteAttributeString("version", "2.0
("xlw.WriteStartElement("channel
xlw.WriteElementString("title", "RSS") أحمد رمضان دوت كوم - الخلاصات")
("xlw.WriteElementString("link", "http://www.ahmadramadan.com/Default.aspx
- reference (in material minimum and money) .<br>Islu.WriteElementString ("description", "آخر 20 موضوع – RSS أحمد رمضان دوت كوم –
الخلاصات")
xlw.WriteElementString("copyright", "جميع الحقوق غير محفوظة - أحمد رمضان دوت كوم
  12010("xlw.WriteElementString("ttl", "5
Dim cmd As New SqlCommand("select title, date, id, descrip from [subjects] ORDER BY id
Desc", Con)
() con. Open
Dim dr As SqlDataReader = cmd.FxecuteReader() Do While dr Read
("xlw.WriteStartElement("item
((xlw.WriteElementString("title", dr(0)
(xlw.WriteElementString("description", dr(3)
xlw.WriteElementString("link", "http://www.ahmadramadan.com/su.aspx?id=" &
 ((dr(2((xlw.WriteElementString("pubDate", dr(1)
() xlw. WriteEndElement
Loop
0 dr.C.
```
()Con.Close ()xlw.WriteEndElement ()xlw.WriteEndElement () xlw.WriteEndDocument ()xlw.Flush ()xlw.Close () Response.End End Sub

End Class

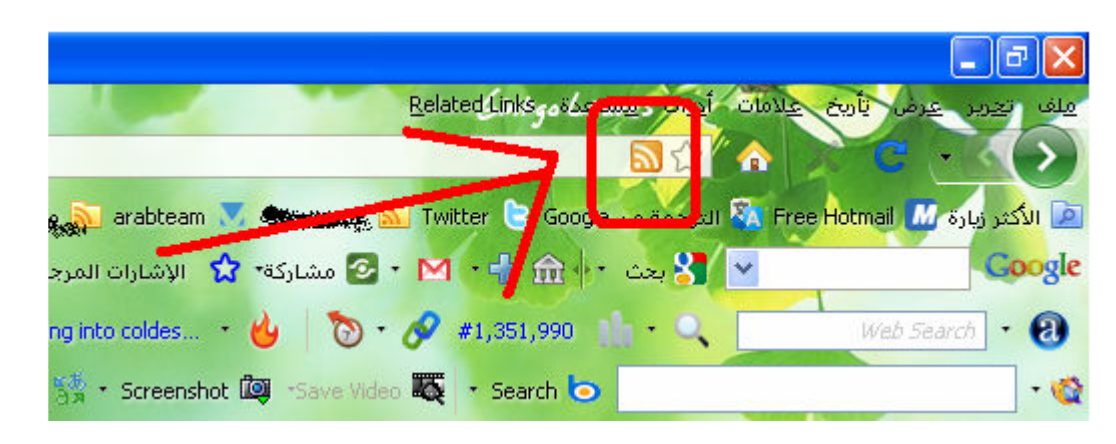

بقي شـيء أخير وهو وضع السـطر الذي يدل علـى أن هذا الموقع يوجد به خلاصات

<link rel="alternate" type="application/rss+xml" title="sitename (RSS 2.0)"  $href="RSS.argv"$  /> ونضع ببال الكلمة site nameاسم الموقع الخاص بنا مثل "أحمد رمضان دوت كوم" ويكون مكان السطر السابق بداخل الهيد بعني بين العبارة <head runat="server"> والعبارة  $\langle$ /head>

هذا والسلام عليكم ورحمة الله وبركاته

لمزيد من الدروس أو للاستفسارات والمراسلة يمكن زيارتنا على الموقع التالي

AhmadRamadan.com http://WWW.AHMADRAMADAN.COM